<span id="page-0-0"></span>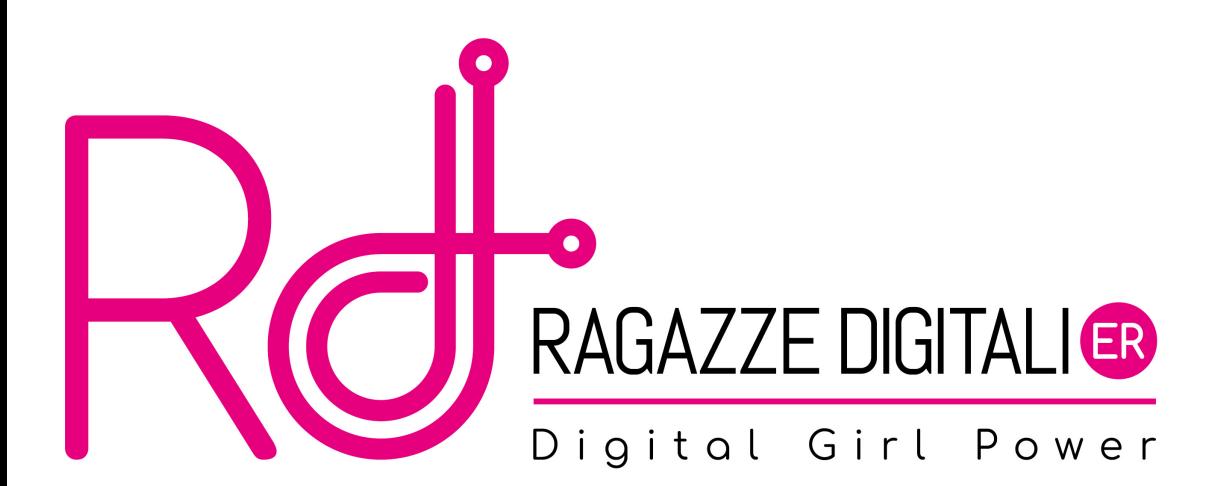

## Alcune regole...

Mano alzata

## Alcune regole...

- Mano alzata
- Si copia!

## Alcune regole...

- Mano alzata
- Si copia!
- Divertirsi!

## Cosa faremo

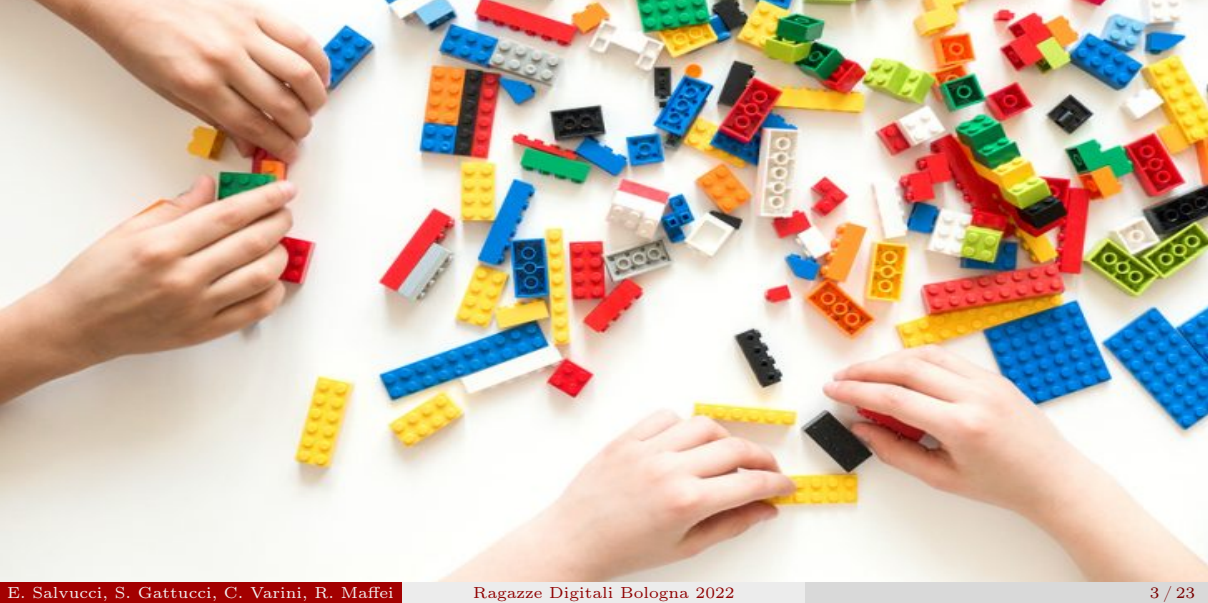

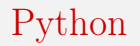

#### Italiano

Ciao Mondo!

### Inglese

Hello World!

#### Python

print "Hello World!"

Faremo riferimento a questo libro, potete scaricarlo legalmente gratis <https://inventwithpython.com/invent4thed/>

# Cosa faremo

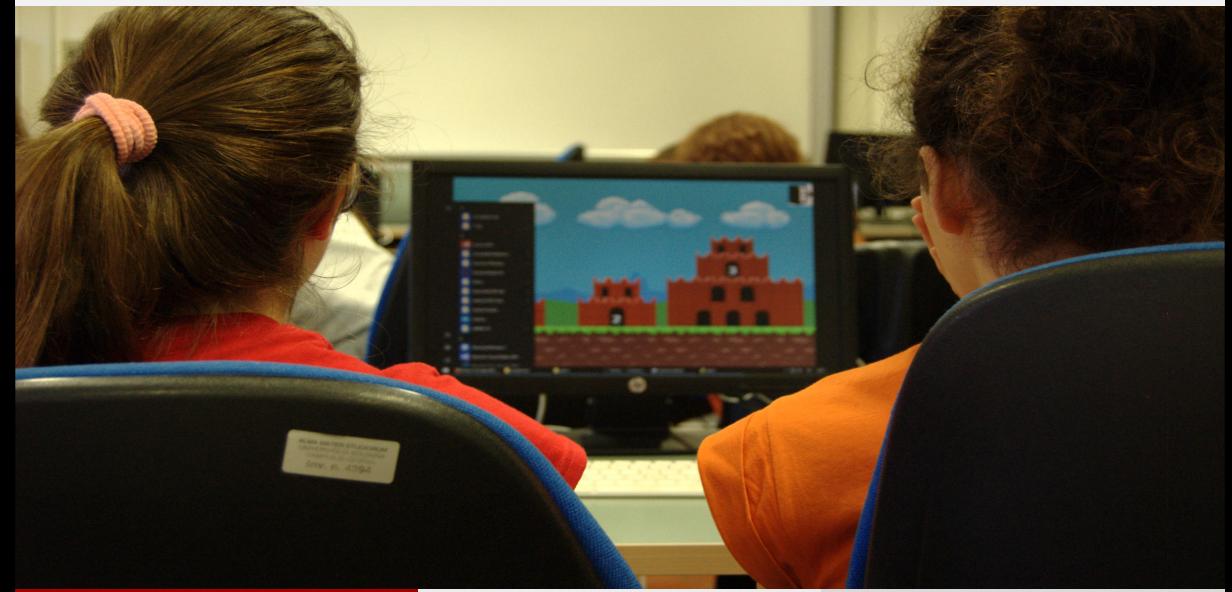

<span id="page-7-0"></span>[IDE](#page-7-0)

### [Operatori](#page-9-0)

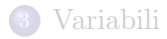

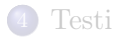

#### [Il nostro primo programma](#page-21-0)

E. Salvucci, S. Gattucci, C. Varini, R. Maffei [Ragazze Digitali Bologna 2022](#page-0-0) 6 / 23 / 6 / 23

## IDE

Un IDE (integrated development environment) è un programma con il quale programmiamo.

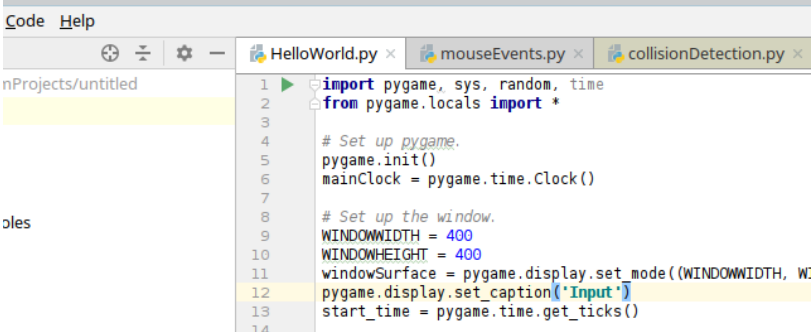

### [PyCharm Edu](https://www.jetbrains.com/pycharm-edu/download)

Avviamo il nostro programma cliccando sul triangolo verde nella linea 1

E. Salvucci, S. Gattucci, C. Varini, R. Maffei [Ragazze Digitali Bologna 2022](#page-0-0) 7/23

<span id="page-9-0"></span>[IDE](#page-7-0)

## [Operatori](#page-9-0)

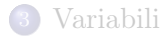

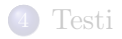

#### [Il nostro primo programma](#page-21-0)

E. Salvucci, S. Gattucci, C. Varini, R. Maffei [Ragazze Digitali Bologna 2022](#page-0-0) 8 / 23 / 8 / 23

## Iniziamo con qualche semplice operazione

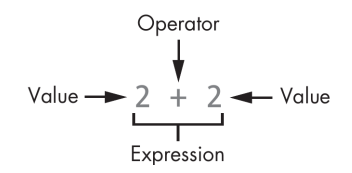

 $6 + 6$  $-7 - 5$  $\bullet$  8 / 4  $9 * 3$ • 12.5  $*$  3 cosa c'è di diverso qui?  $\bullet$   $(2 + 3 - 4) * 5 / 6$ 

# Iniziamo con qualche semplice operazione

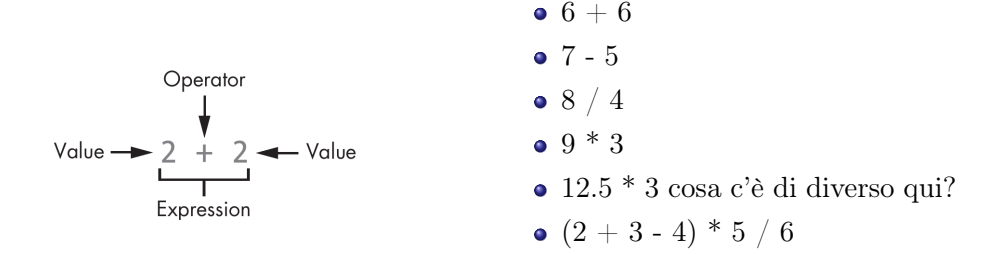

#### Cosa succede se sbaglio a scrivere?

 $5 +$ 

Syntax Error: Invalid syntax

<span id="page-12-0"></span>[IDE](#page-7-0)

### [Operatori](#page-9-0)

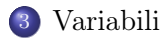

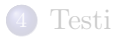

#### [Il nostro primo programma](#page-21-0)

E. Salvucci, S. Gattucci, C. Varini, R. Maffei [Ragazze Digitali Bologna 2022](#page-0-0) 11/23

#### Variabili

- Le variabili sono "contenitori" di informazioni
- Posso assegnare un valore ad una variabile utilizzando il simbolo =
- Una variabile rappresenta un concetto unico il cui valore può però cambiare nel tempo Esempio:

```
punti = 5accumulo punti e...
punti = 10
```
Dopo l'assegnamento non vedrò stampato nulla a video ma da quel momento la variabile "punti" avrà valore 10

## Variabili

### Utilizziamo nomi ...

- Significativi
- Pronunciabili
- Autoesplicativi
- Ricercabili (ad esempio è più facile cercare "cognome" rispetto a "cgnm")
- Che rappresentino un concetto
- Che appartengano al problema che si sta rappresentando

#### L'importanza di un buon nome per una variabile

- Sembra facile ma non lo è... ma fa risparmiare tempo e rende il nostro programma più comprensibile
- Se un nome richiede una spiegazione o un commento (che vedremo a breve) significa che non rivela il proprio intento.

$$
\bullet\ \mathsf{e}=15
$$

$$
eta=16
$$

$$
\bullet \, b = 'sofa'
$$

 $name = 'sofa'$ 

# Variabili e Operatori

#### Posso combinare tra loro variabili e operatori

- $\bullet$  anno = 2019  $\text{anno} = 2019 + 1$
- $\bullet$  anno = 2019 annoDiNascita  $= 2005$  $eta = anno - annoDiNascita$ print(eta)
- $e = 15$ 
	- $eta = 16$
- $\bullet$  b = 'sofia'  $name = 'sofa'$

<span id="page-17-0"></span>[IDE](#page-7-0)

## [Operatori](#page-9-0)

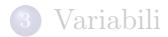

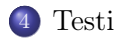

#### [Il nostro primo programma](#page-21-0)

E. Salvucci, S. Gattucci, C. Varini, R. Maffei [Ragazze Digitali Bologna 2022](#page-0-0) 16 / 23

# Stringhe

### Chiameremo stringhe..

- **•** Testi
- Insieme di caratteri della tastiera
	- ! qualsiasi carattere (lettere, numeri, punti, virgole, simboli ecc..)

'hello' 'Hi there!' 'KTTTFNS' '7 apples, 14 oranges, 3 lemons' 'Anything not pertaining to elephants is irrelephant.' 'A long time ago, in a galaxy far, far away...' '0\*&#wY%\*&OCfsdY0\*&gfC%Y0\*&%3yc8r2'

Notiamo negli esempi l'uso degli apici, all'interno dei quali viene scritta la stringa.

### $oppure$  "  $\overline{?}$

- Entrambi dicono a Python quando inizia e quando finisce una stringa
- Non ci sono particolari differenze, possiamo usarli come preferiamo. Ricordiamoci però di usare sempre lo stesso simbolo per l'inizio e la fine della stringa. 'Ciao' OK 'Ciao" NO

## Possiamo concatenare stringhe

- $\bullet$  'Ciao' + ' Ragazze Digitali'
- $\bullet$  nome  $=$  'Enrico'  $'Ciao' + nome$
- Ma non solo..

#### Cosa succede se..

 $\bullet$  nome  $=$  Enrico

NameError: name 'Enrico'is not defined

(Si aspetta una variabile di nome Enrico che non esiste, questo perchè non ho messo gli 'apici')

 $\bullet$  'Oggi siete in ' + numeroRagazzeSummerCamp TypeError: cannot concatenate 'str'and 'int'objects Non posso concatenare stringhe con numeri, posso però convertire numeroRagazzeSummerCamp in stringa, vedremo come

<span id="page-21-0"></span>[IDE](#page-7-0)

## [Operatori](#page-9-0)

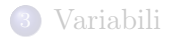

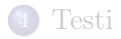

#### [Il nostro primo programma](#page-21-0)

E. Salvucci, S. Gattucci, C. Varini, R. Maffei [Ragazze Digitali Bologna 2022](#page-0-0) 20 / 23

```
1 print ('Hello World')
2|# Qualsiasi testo preceduto dal cancelletto e' un commento
3 print ('Come ti chiami?')
4 \mid nome = input ()
5 print ('Benvenuta a Ragazze Digitali, ' + nome + '!')
```
I commenti possono essere utili per spiegare parti di codice con il linuguaggio naturale. Python non esegue quello che c'è scritto in un commento ma lo ignora

### <span id="page-24-0"></span>Materiale rilasciato con licenza [Creative Commons - Attributions, Share-alike 4.0](http://creativecommons.org/licenses/by-sa/4.0/)

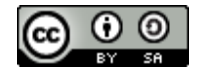